# Predicting Student Enrollment Using Markov Chain Modeling in SAS

Concurrent Session Thursday, May 30th 3:15pm – 4:00pm

Samantha Bradley, M.A. Applied Economics Office of Institutional Research University of North Carolina at Greensboro

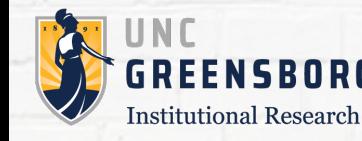

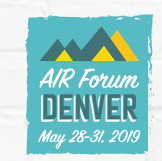

#### Office of Institutional Research The University of North Carolina at Greensboro

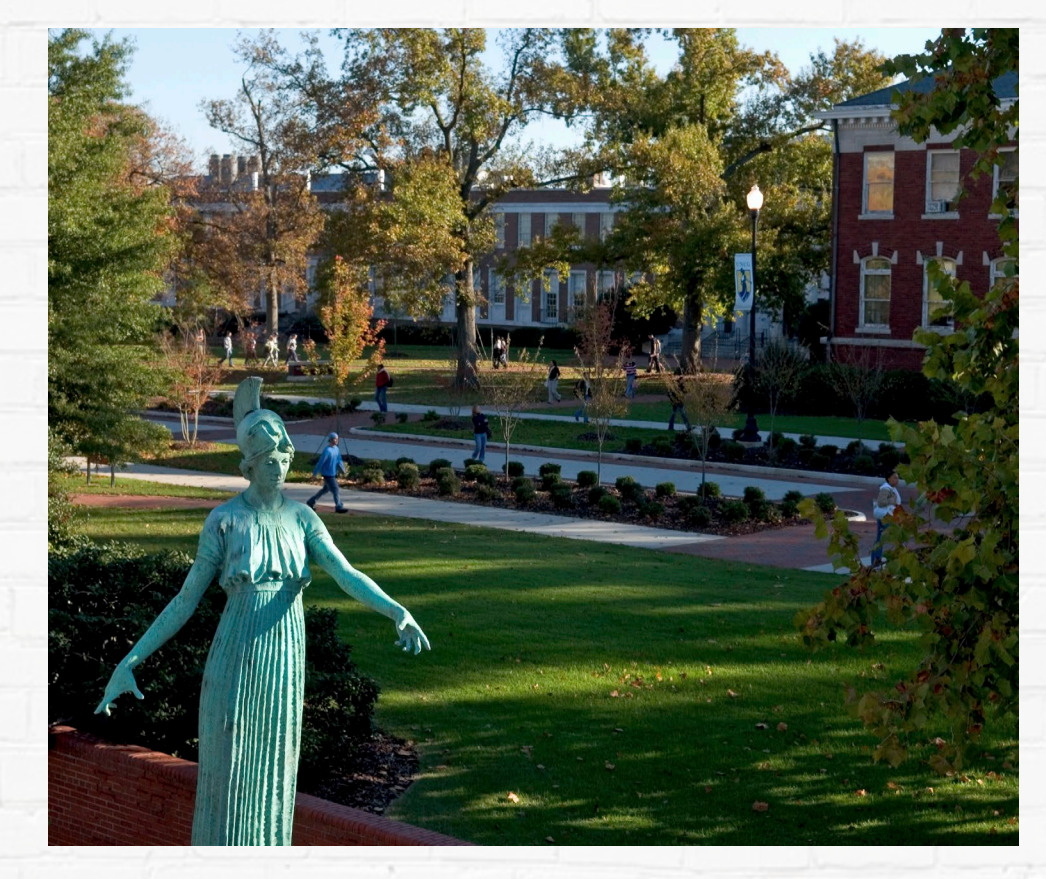

- Public, coeducational state university founded in 1891
- ◆ 20,106 students enrolled in Fall 2018
- ◆ IR aggregates, analyzes, and disseminates data in support of:
	- ◆ Institutional Planning
	- ◆ Policy formulation
	- ◆ Decision-making for internal/external constituents

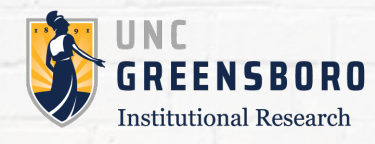

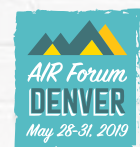

# Why Enrollment Projections?

- ◆ IR prepares Enrollment Projections every year
	- ◆ Headcounts by student level
	- ◆ Student credit hours by cost category
- ◆ Used by UNC System Office during decision-making about university funding
- ◆ Helps the university plan resource allocation
- ◆ Identify areas with growth potential

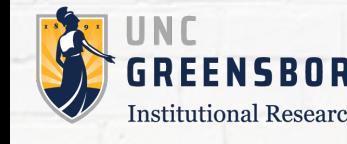

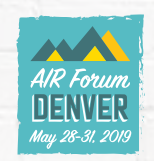

### Enrollment Data

◆ IR maintains SAS datasets of enrollment going back to Fall 2004

- ◆ 150+ variables:
	- ◆ Demographics
	- ◆Areas of study
	- ◆ Degree programs
	- ◆Credit hours

How can we leverage all this data to create the most accurate Enrollment Projections?

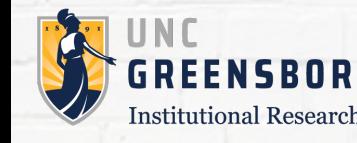

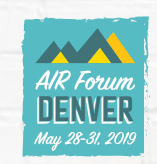

### Markov Chain Model

◆ Lets us estimate the movements of a population over time

- ◆ The population must be categorized into exhaustive, mutually exclusive groups or 'states'
	- ◆ ex.) Freshman, Sophomore, Junior, Senior
- ◆ Estimates the probability of moving from one state to another, or remaining in the same state
	- ◆ Probabilities are arranged to create a NxN Transition Probability Matrix
	- ◆ N is the number of unique states in the model

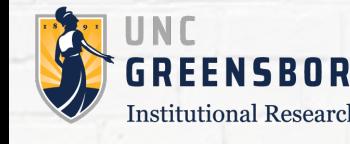

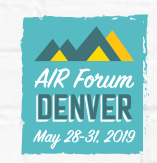

### Markov Chain Model

To predict enrollment for next semester, a simple Markov Chain Model looks like this:

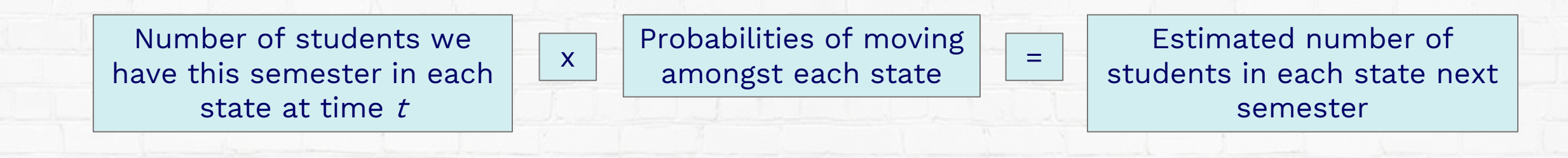

```
F_t F_t J_t S_t x P_{FF} P_{FP} P_{FJ} P_{FS} = F_{t+1} P_{t+1} J_{t+1} S_{t+1}P_{PF} P_{PP} P_{PJ} P_{PS}P_{JF} P_{JP} P_{JJ} P_{JS}P_{SF} P_{SP} P_{SJ} P_{SS}
```
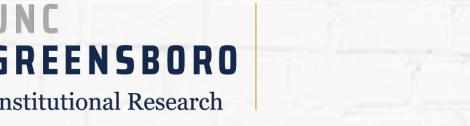

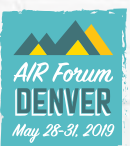

#### Building the Transition Probability Matrix

#### Let's say we want to predict enrollment for next Spring.

- ◆ We know how many students we have in each state this Fall
- ◆ We can think about this as predicting how students will move between states from this Fall to next Spring
- ◆ We can use last year's enrollment data to track movements from <u>last</u> Fall to <u>last</u> Spring

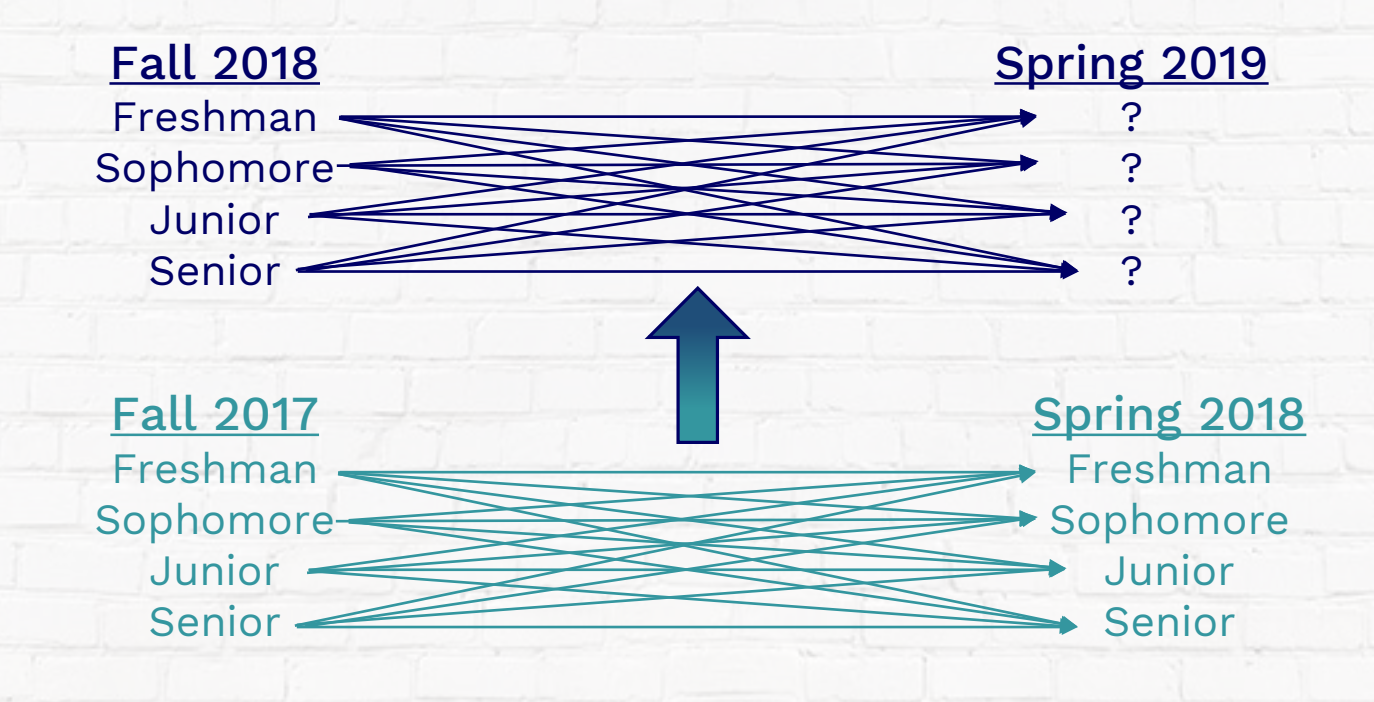

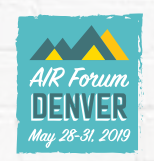

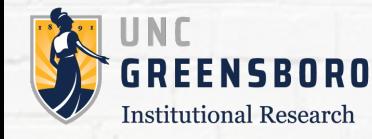

#### Building the Transition Probability Matrix

- We can compare our Fall 2017 headcounts in each state to our Spring 2018 headcounts in each state.
- ◆ Cross-tabulate Fall 2017 by Spring 2018 and calculate the row percentages:

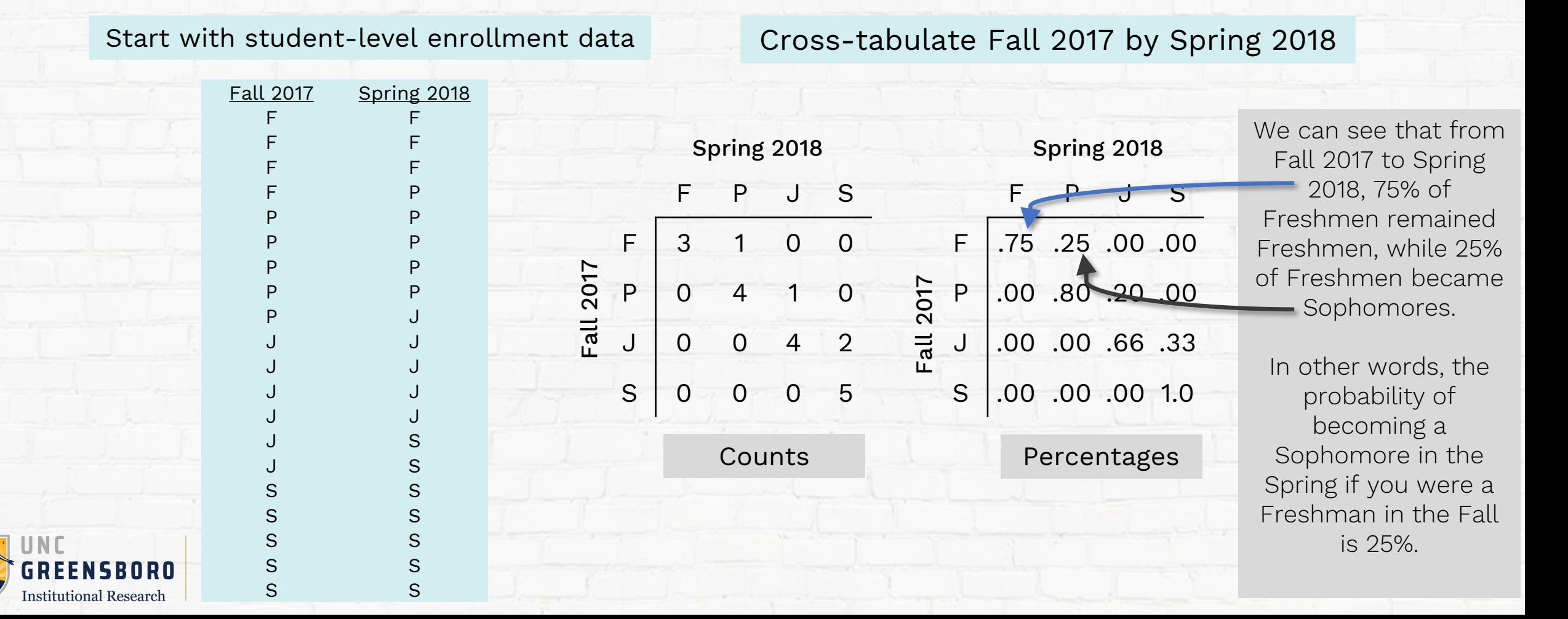

# Simple Markov Chain Model

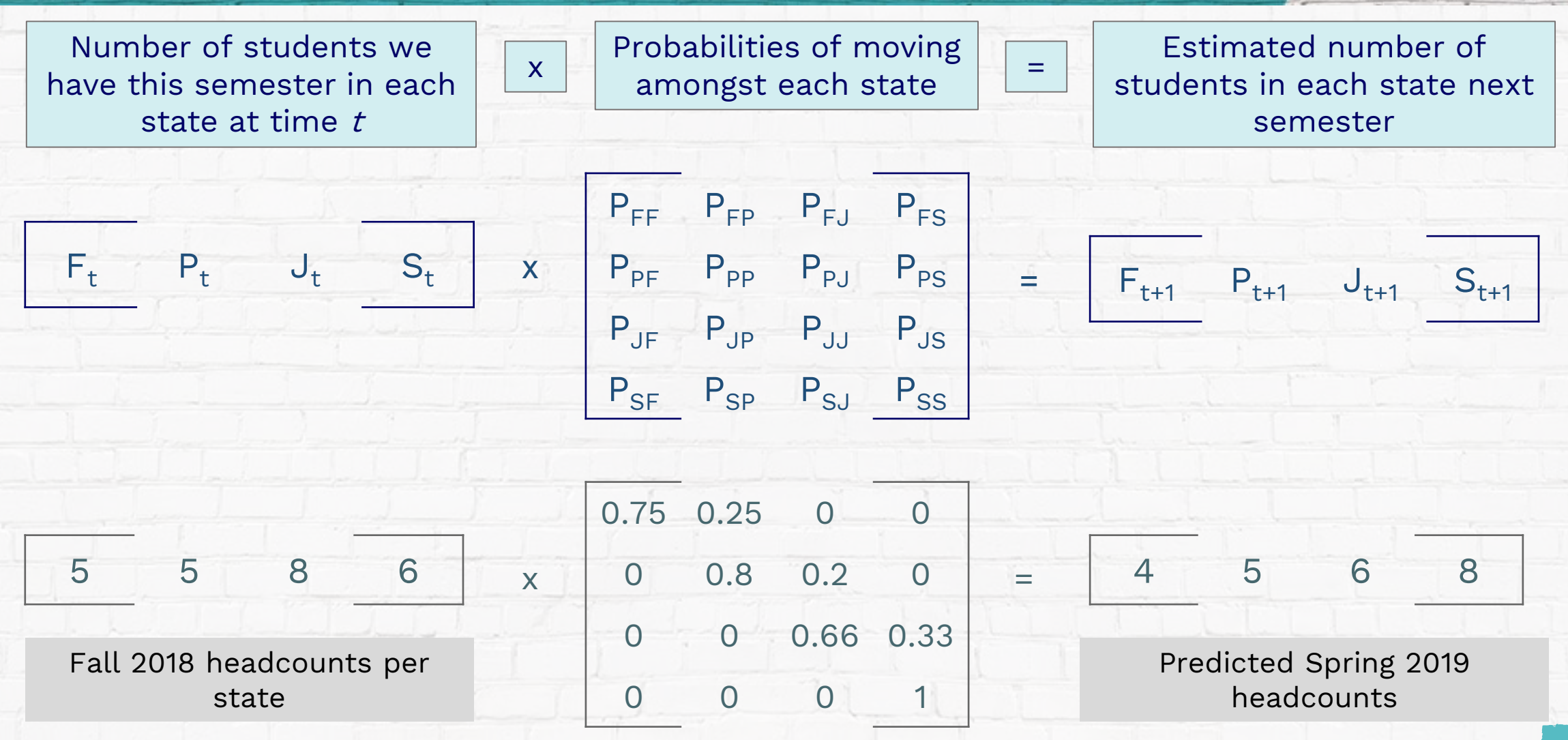

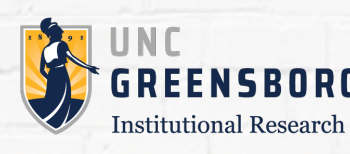

Transition Probability Matrix based on state flows from Fall 2017 to Spring 2018

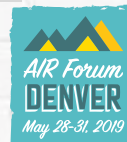

### Enhancing the Model

#### We have so much data, we should be using it!

- Incorporate 5 years of historical data
- Build five Transition Probability Matrices for each set of historical Fall to Spring terms
- Average them to create a master Transition Probability Matrix

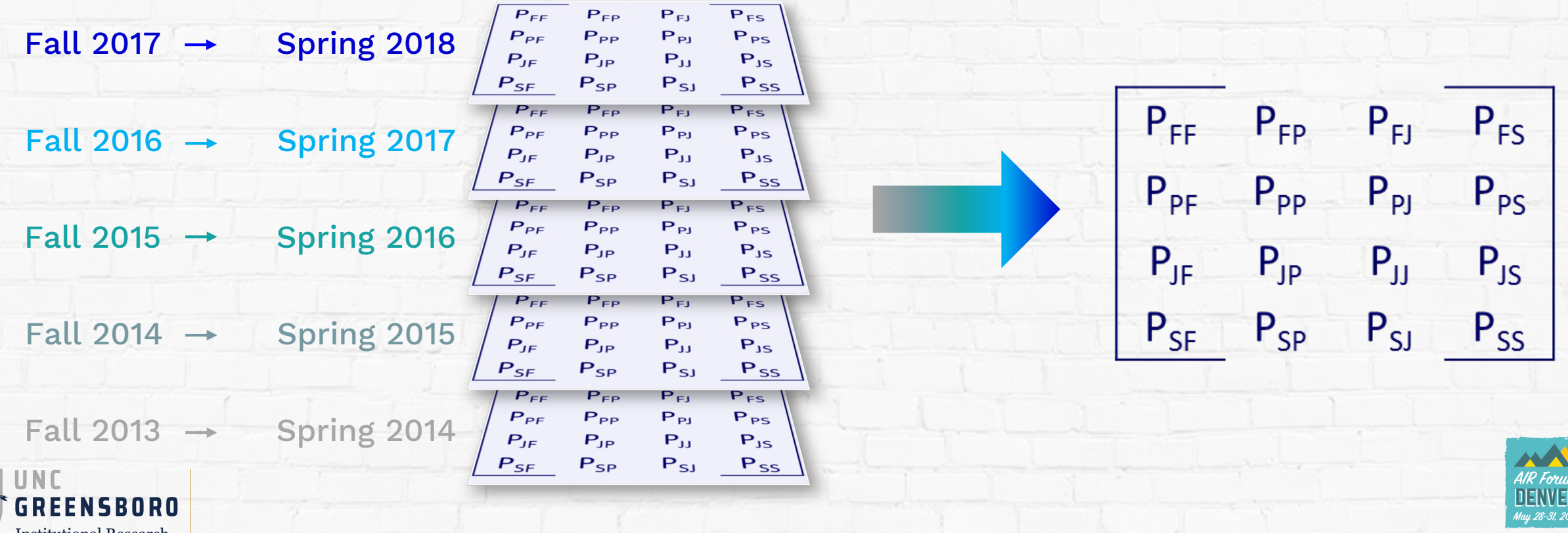

### Enhancing the Model

Create detailed states to track granular flows of students

◆ Concatenate multiple variables to create detailed states that are exhaustive and mutually exclusive

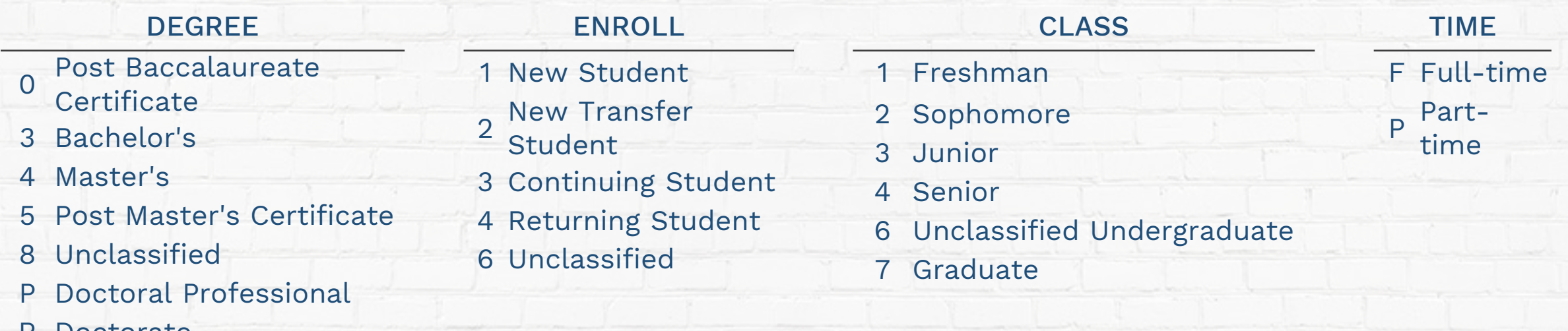

Example: 3\_2\_3\_P is a new transferring junior seeking a Bachelor's degree part-time

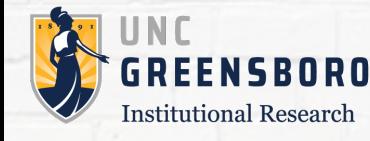

rorate

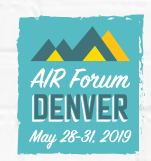

### New Entries

There are new students entering and exiting the university every semester

- ◆ Exits are already accounted for by using the Transition Probability Matrix
- ◆ New entries must be modeled separately
	- ◆ Use our semester pairings to identify how many new students enter in each Spring
		- ◆ Flag students who were not here in Fall, but were here in Spring
	- ◆ Our data shows that new entries are very consistent across semesters, so we can estimate future new entries using linear regression

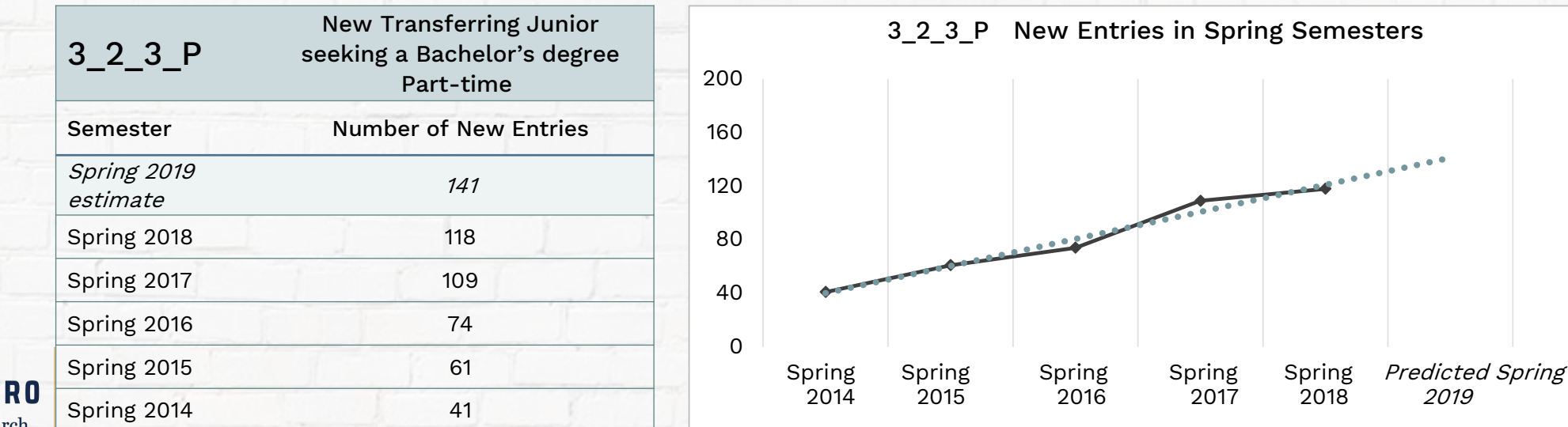

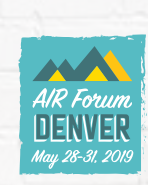

# Enhanced Markov Chain Model

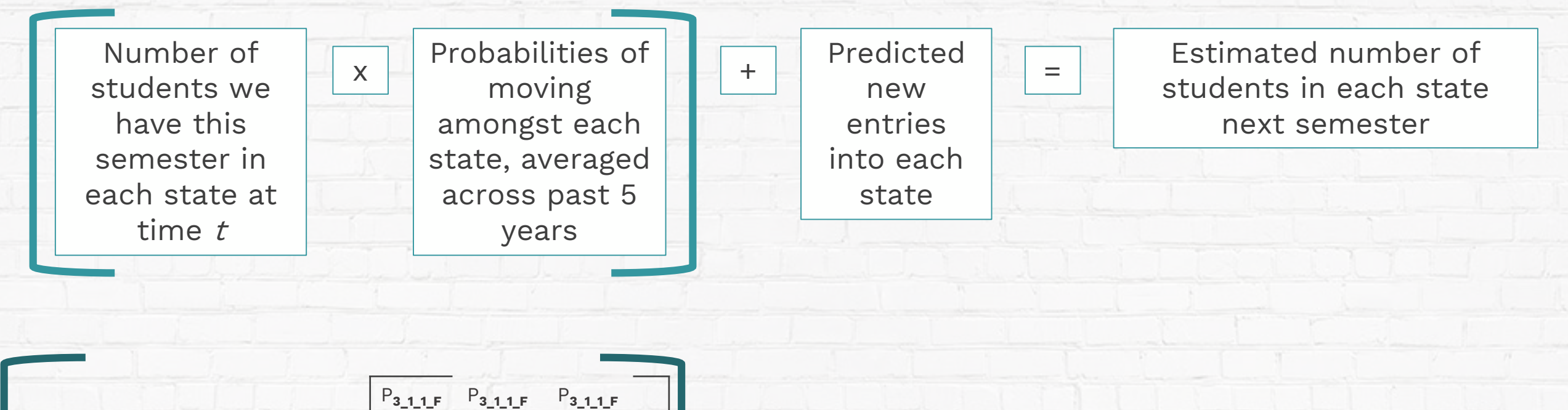

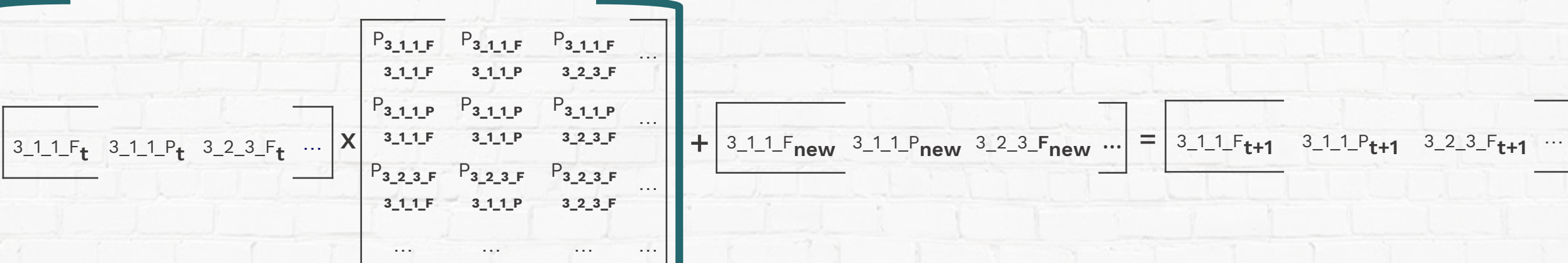

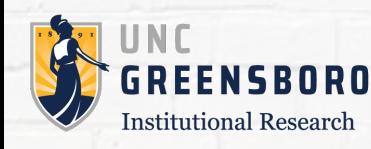

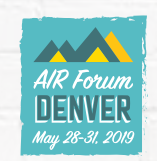

# Markov Chain Modeling in SAS

- ◆ Efficiently process large data
	- ◆ Combine multiple historical datasets
- ◆ Dynamic model
	- ◆ Enter term predicted, SAS does the rest
- ◆ Concatenate multiple variables to create detailed flow states ◆ Very large Transition Probability Matrices
- ◆ Easily conduct multiple kinds of analyses ◆ Regressions, cross-tabulations, matrix algebra, etc.

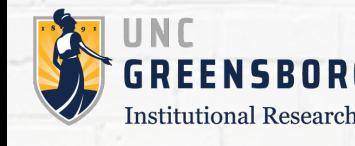

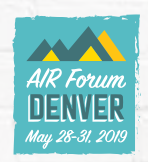

# Dynamic SAS Programming

Macro Variables ◆ Minimizes risk of user-error

Macro

Programs

◆ Simple to update

◆ Efficient

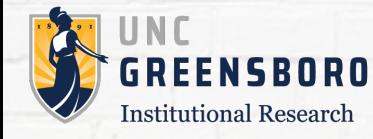

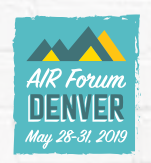

only element the user changes

 $\frac{1}{\pi}$  Enter the profection term  $\frac{1}{\pi}$ %let projection=201801;

SAS processes simple arithmetic to create variables for past semesters .

Given a projection term of '201801', code resolves: semester0 = 201801  $semester1 = 201708$ semester2 = 201701 semester3 = 201608  $semester4 = 201601$ semester5 = 201508 semester6 = 201501 semester7 = 201408 semester8 = 201401 semester9 = 201308 semester10 = 201301 semester11 = 201208

RFFNSRNRN **Institutional Research** 

DATA null; IF substr ("&projection", 5, 2) = "01" THEN DO; semester0=PUT(&projection, 6.); semester1=PUT(&projection-93,6.); semester2=PUT(semester1-7,6.); semester3=PUT(semester2-93,6.); semester4=PUT(semester3-7,6.); semester5=PUT(semester4-93,6.);  $\cdot$  semester6=PUT (semester5-7,6.); semester7=PUT(semester6-93,6.); semester8=PUT(semester7-7,6.); semester9=PUT(semester8-93,6.); semester10=PUT(semester9-7,6.); semester11=PUT(semester10-93,6.); predict term=substr("&projection", 5, 2); END; ELSE IF substr("&projection", 5, 2)="08" THEN DO; semester0=PUT(&projection, 6.); semester1=PUT ( $\text{approx-7, 6.}$ ); semester2=PUT(semester1-93,6.); semester3=PUT(semester2-7,6.); semester4=PUT(semester3-93,6.); semester5=PUT(semester4-7,6.); semester6=PUT(semester5-93,6.); semester7=PUT(semester6-7,6.); semester8=PUT(semester7-93,6.); semester9=PUT(semester8-7,6.);

semester10=PUT(semester9-93,6.); semester11=PUT(semester10-7,6.);

END;

predict term=substr("&projection", 5, 2);

CALL SYMPUT ('semester8', semester8); CALL SYMPUT ('semester9', semester9); CALL SYMPUT ('semester10', semester10); CALL SYMPUT ('semester11', semester11); The CALL SYMPUT routine creates macro variables for each semester that assign the calculated

CALL SYMPUT ('semester0', semester0);

CALL SYMPUT ('semester1', semester1);

CALL SYMPUT ('semester2', semester2);

CALL SYMPUT ('semester3', semester3);

CALL SYMPUT ('semester4', semester4);

CALL SYMPUT ('semester5', semester5);

CALL SYMPUT ('semester6', semester6);

CALL SYMPUT ('semester7', semester7);

semester values

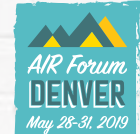

PROC SQL NOPRINT; SELECT TRIM (LEFT (NAME)) INTO : cert SEPARATED BY FROM vars WHERE student cat="certificate"; SELECT TRIM (LEFT (NAME)) INTO : uqrd SEPARATED BY ', ' FROM Vars WHERE student cat="undergrad"; SELECT TRIM (LEFT (NAME)) INTO : mstr SEPARATED BY ', ' FROM vars WHERE student cat="masters"; SELECT TRIM (LEFT (NAME)) INTO : spcl SEPARATED BY ', ' FROM vars WHERE student cat="specialist"; SELECT TRIM (LEFT (NAME)) INTO : uqnd SEPARATED BY ', ' FROM vars WHERE student cat="ug non-degr"; SELECT TRIM (LEFT (NAME)) INTO : grnd SEPARATED BY ', ' FROM vars WHERE student cat="gr non-degr"; SELECT TRIM (LEFT (NAME)) INTO : dctr SEPARATED BY ', ' FROM vars WHERE student cat="doctorate"; QUIT;

DATA projections; SET iml projection; Certificate=ROUND(sum(&cert), 1); Undergraduate=ROUND(sum(&ugrd), 1); Masters=ROUND(sum(&mstr), 1); creating macro Specialist=ROUND(sum(&spcl), 1); variables for each UG Nondegree=ROUND(sum(&ugnd), 1); student category GR Nondegree=ROUND(sum(&grnd), 1); Doctoral=ROUND(sum(&dctr), 1); within a PROC Total=sum(Certificate, SQL step Undergraduate, Masters, Specialist, call the macro UG\_nondegree, variables anywhere GR nondegree, throughout the Doctoral); programTERM="&semester0";● **KEEP TERM** Certificate Undergraduate Masters Specialist UG Nondegree GR Nondegree Doctoral Total; RUN; PROC PRINT DATA=projections noobs; TITLE "&semester0 Enrollment Projections"; RUN;

macro program that compares semester pairs to identify new entries between first and second semester

%MACRO entry(i, semestera, semesterb);  $\frac{1}{\pi}$  start at the earliest term and work up \*/ DATA academicyear; SET one: WHERE termcode in ("&semestera", "&semesterb"); RUN; PROC SORT DATA=academicyear; BY CAMPUS ID TERMCODE;  $RUN;$ DATA entry&i; SET academicyear; BY campus id; IF TERMCODE IN ("&semester10", "&semester11") THEN years past=0; ELSE IF TERMCODE IN ("&semester8", "&semester9") THEN years past=1; ELSE IF TERMCODE IN ("&semester6", "&semester7") THEN years past=2; ELSE IF TERMCODE IN ("&semester4", "&semester5") THEN years past=3; ELSE IF TERMCODE IN ("&semester2", "&semester3") THEN years past=4; ELSE IF TERMCODE IN ("&semester0", "&semester1") THEN years past=5; IF FIRST. campus id and termcode="&semesterb" THEN entry=1; IF entry NE 1 THEN DELETE; KEEP termcode enrl campus id flow years past;  $RUN;$ %MEND entry; uses macro variables %entry(1, &semester11, &semester10); to determine %entry(2, & semester9, & semester8) ; • %entry(3, & semester7, & semester6); semester pairs

**&entry(4, &semester5, &semester4);** %entry(5, & semester3, & semester2);

macro program that loops through every distinct flow state and conducts a linear regression to predict new entries into each flow state

#### %MACRO req;

%DO i=1 %TO &cnt; PROC REG DATA=new flows req NOPRINT; MODEL COUNT=years past; WHERE flow="&&Var&i"; OUTPUT OUT=new &i predicted=predict cnt residual=resid; QUIT; **&END;** %MEND req;  $\frac{1}{6}$ req;

> uses macro variables for each flow state

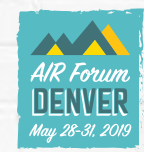

# SAS Methodology

#### Step 1

- $\triangle$  Read in the data student level, most recent term and past 5 years
	- ◆ Concatenate Degree, Enrollment Status, Class, and Full-time/Part-time

#### Step 2

◆ Create five semester pairings of Springs > Falls (or Falls > Springs)

#### Step 3

- ◆ Create five transition probability matrices for each semester pairing
	- ◆ Compare semester pairings to see what percentage of students in each flow state retained, dropped out, or moved to another flow state

#### Step 4

◆ Average across the five transition probability matrices to create an overall Transition Probability Matrix

#### Step 5

◆ Pull in last semester's enrollment values as our baseline population

#### Step 6

◆ Use linear regression to model new entries

#### Step 7

**Institutional Research** 

◆ Use PROC IML to forecast enrollment for next semester!

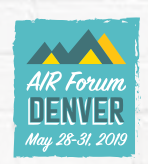

# PROC IML in SAS

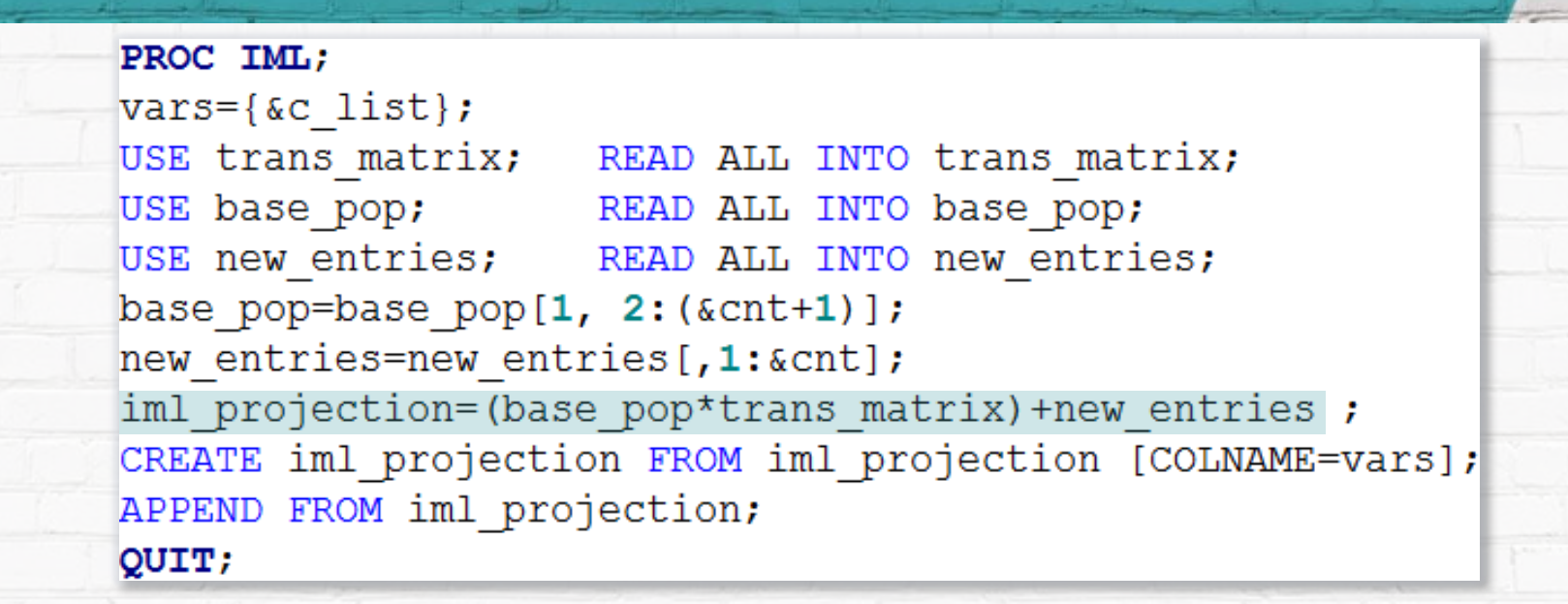

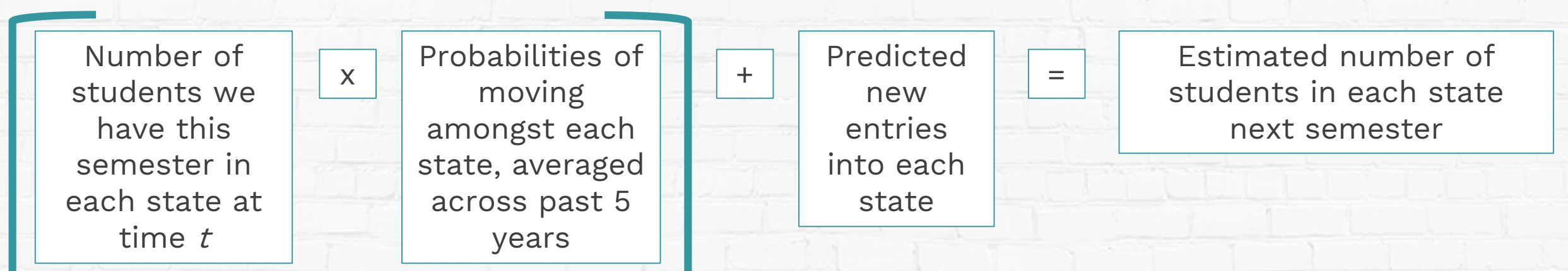

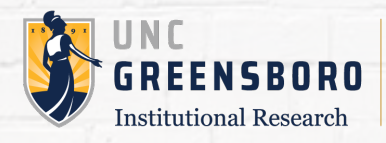

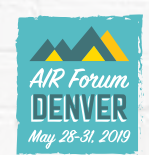

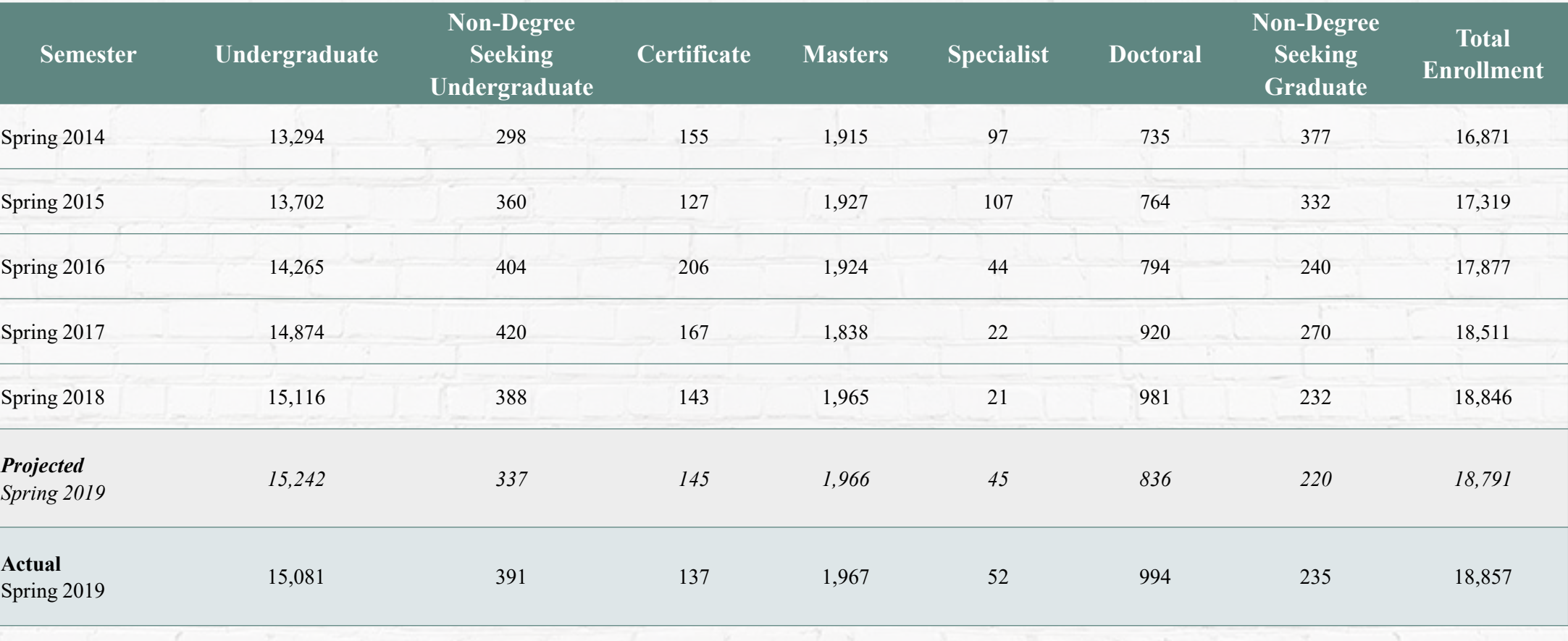

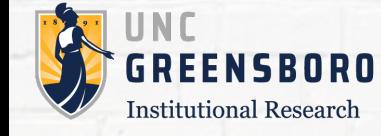

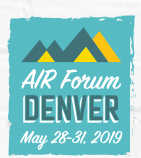

#### Results

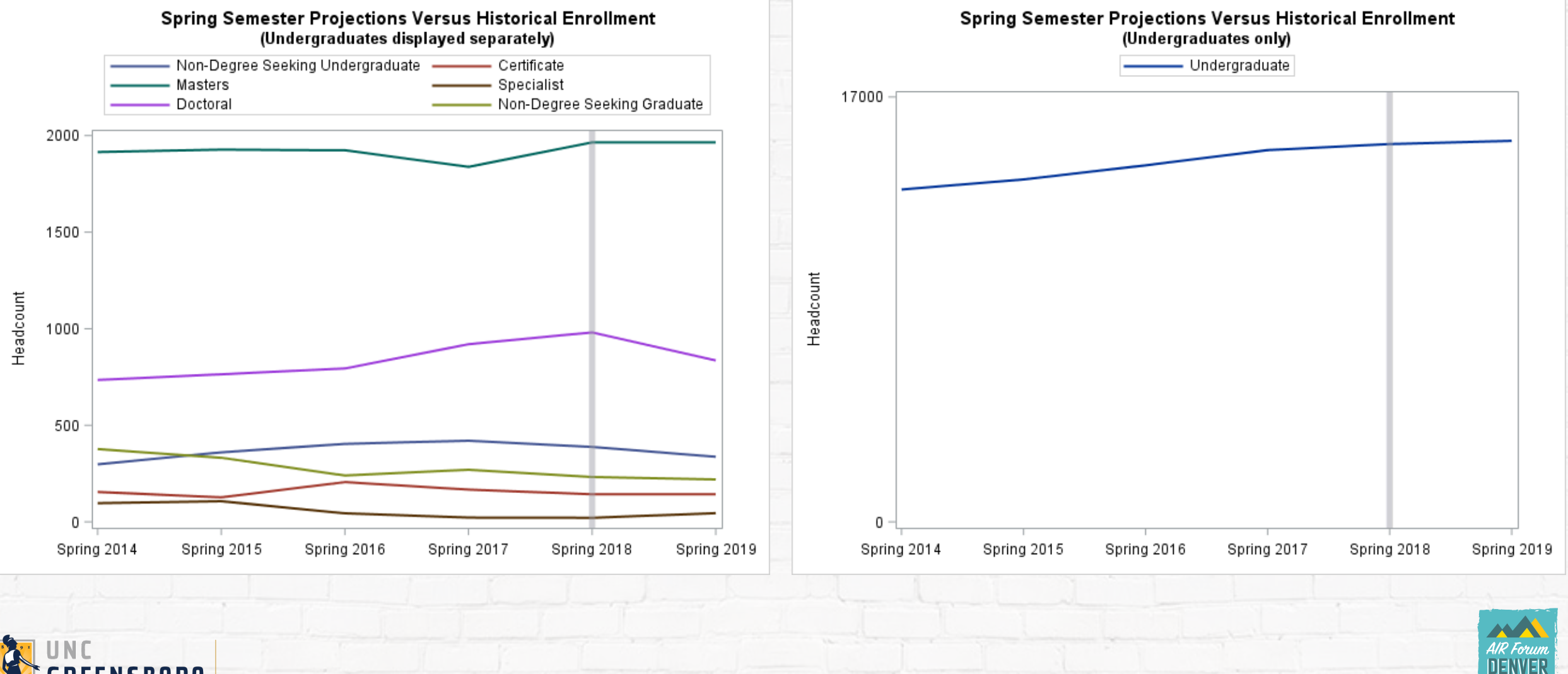

uu 28-31. 20

REENSBORO **Institutional Research** 

### Questions?

#### You can download this presentation at: **https://ire.uncg.edu/research/PredictEnrollment/SRB-AIR-2019/**

**Contact info:** Samantha Bradley srbradle@uncg.edu (336) 256-0399

Please remember to submit your evaluation for this session.

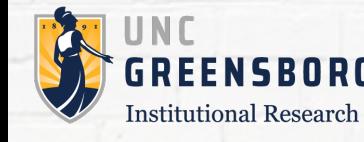

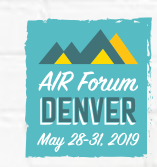